### **LA-UR-22-32851**

### **Approved for public release; distribution is unlimited.**

**Title:** MCNP® Code Version 6.3.0 Build Guide

Author(s): Bull, Jeffrey S. Josey, Colin James Kulesza, Joel A. Rising, Michael Evan

**Intended for:** Report

**Issued:** 2022-12-15 (rev.1)

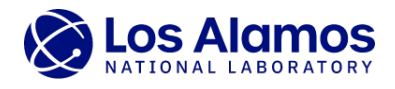

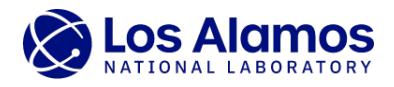

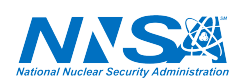

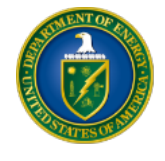

Los Alamos National Laboratory, an affirmative action/equal opportunity employer, is operated by Triad National Security, LLC for the National Nuclear Security<br>Administration of U.S. Department of Energy under contract 892

# <span id="page-2-0"></span>LA-UR-22-32851, Rev. 1

# **MCNP®** Code Version 6.3.0

Build Guide

Document compiled from git hash fc59703714\* on December 7, 2022.

This document cannot be made Section-508 compliant (accessible to persons with disabilities) at this time. If you need help accessing this document, please email [mcnp\\_help@lanl.gov.](mailto:mcnp_help%40lanl.gov)

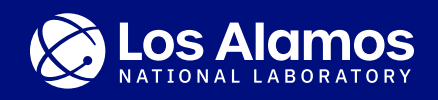

#### MCNP® Code Version 6.3.0 Build Guide

LA-UR-22-32851, Rev. 1

December 15, 2022

Los Alamos National Laboratory

Jeffrey S. Bull<sup>1</sup>, Joel A. Kulesza<sup>1</sup>, Colin Josey<sup>1</sup>, Michael E. Rising<sup>1</sup>

<sup>1</sup> Monte Carlo Codes Group (XCP-3)

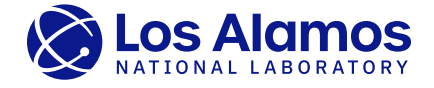

MCNP® and Monte Carlo N-Particle® are registered trademarks owned by Triad National Security, LLC, manager and operator of Los Alamos National Laboratory. Any third party use of such registered marks should be<br>properly att

**Disclaimer:** Los Alamos National Laboratory, an affirmative action/equal opportunity employer, is operated by Triad National Security. LLC for the National Nuclear Security Administration of U.S. Department of<br>Energy unde its technical correctness.

### Contents

<span id="page-4-0"></span>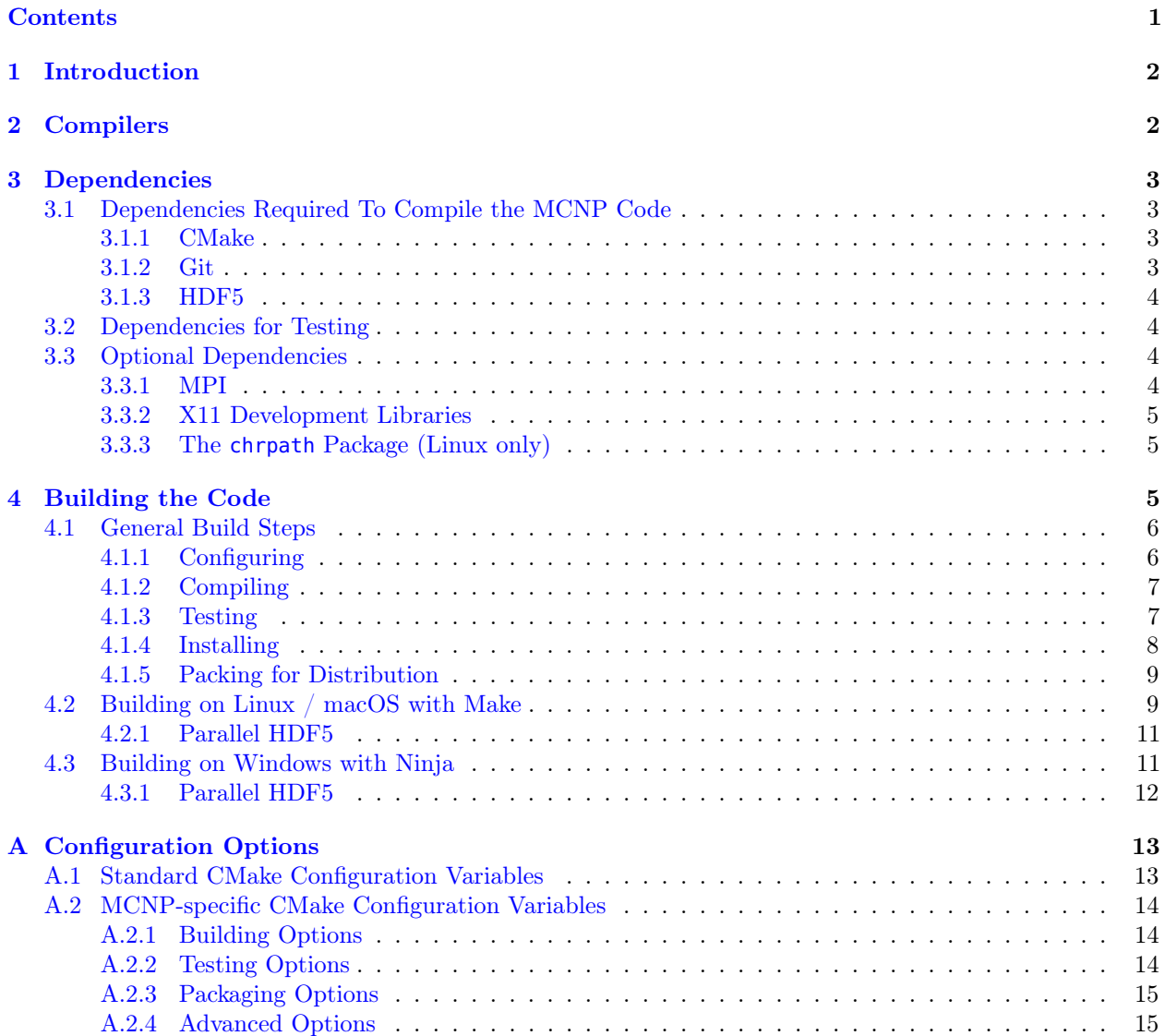

### <span id="page-5-0"></span>1 Introduction

This is a build guide for the MCNP<sup>®</sup> code, version 6.3.0, that expands upon the README.md included with the source code. It covers compilers, dependencies, building, testing, and installing the code in one of its supported configurations.

#### A Caution

These instructions are focused on building the MCNP6.3.0 code with limited information on obtaining and/or building the required and/or optional software the code depends on. The reader is urged to review the latest details on building the code at the [Build Guide Details](https://mcnp.lanl.gov/release_630.html#build_guide_details) page on the MCNP website where more details on the peripheral software and nuances of each supported operating system can be found.

### <span id="page-5-1"></span>2 Compilers

The MCNP code can be built with any compiler set that supports the Fortran 2018, C99, and  $C++14$ compiler standards. However, as of the release of this document, only two compiler sets that meet these requirements have been tested by the MCNP Development Team; these are listed in Table [1.](#page-5-3)

<span id="page-5-3"></span>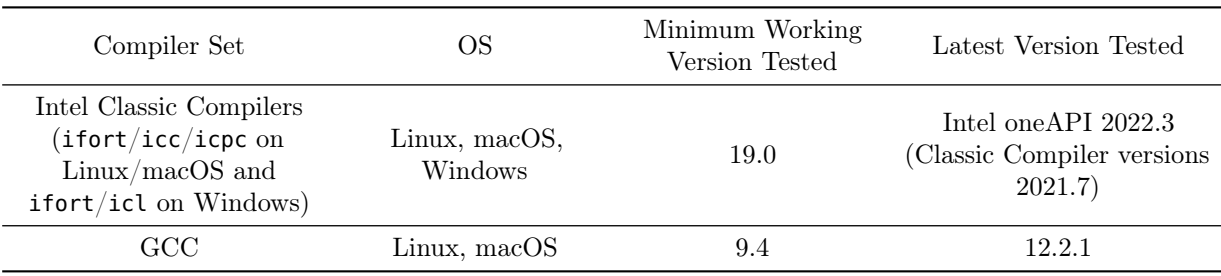

Table 1: Compilers Sets Known to Successfully Build MCNP6.3

The MCNP Development Team recommends using the Intel compilers to build the MCNP code. The options available with these compilers allow the compiled MCNP executables to provide consistent results across all supported systems. The MCNP6.3.0 distributed executables are built using the Intel compilers.

#### A Caution

At the time of the release of the MCNP6.3.0 code, only the Intel Classic compilers (ifort/icc/icpc on Linux/macOS and ifort/icl on Windows), not the Intel oneAPI compilers (ifx/icx), can be used to build the code. Both the Classic and oneAPI compilers are distributed within the Intel oneAPI package. A patch of the MCNP6.3.0 code to support the Intel oneAPI compilers (ifx/icx) will be made available on the MCNP website on the [MCNP6.3.0 release page.](https://mcnp.lanl.gov/release_630.html)

<span id="page-5-2"></span>Links to the supported compilers and additional MCNP Development Team recommendations can be found on the [Build Guide Details](https://mcnp.lanl.gov/release_630.html#build_guide_details) page on the MCNP website.

### 3 Dependencies

The MCNP source code has several software dependencies which must be installed to build and test the MCNP executables. These can be broken down into three categories: dependencies needed to compile the code  $(\S3.1)$ , test the code  $(\S3.2)$ , and other optional dependencies  $(\S3.3)$ .

#### <span id="page-6-0"></span>3.1 Dependencies Required To Compile the MCNP Code

<span id="page-6-3"></span>The primary dependencies needed to compile the MCNP6.3.0 code are listed in Table [2.](#page-6-3)

|              |        | Component Minimum Version Latest Version Tested |
|--------------|--------|-------------------------------------------------|
| <b>CMake</b> | 3.16.2 | 3.24.1                                          |
| Git.         | Any    | 2.31.1                                          |
| HDF5         | 1.10.2 | 1 1 2 1                                         |

Table 2: Dependencies Required To Compile the MCNP Code

In addition to the specific software required to build the code, some general build tools must also be installed. For Linux/macOS, Unix Makefiles (e.g., [GNU Make\)](https://www.gnu.org/software/make/) are recommended. For Windows, [Build Tools for Visual](https://visualstudio.microsoft.com/downloads/#build-tools-for-visual-studio-2022) [Studio](https://visualstudio.microsoft.com/downloads/#build-tools-for-visual-studio-2022) are recommended. To make use of these build instructions, Unix Makefiles or Build Tools for Visual Studio are required on Linux/macOS or Windows, respectively. For more operating system-specific build tool recommendations, see the MCNP Development Team build guidance for [Linux,](https://mcnp.lanl.gov/release_630.html#linux) [macOS,](https://mcnp.lanl.gov/release_630.html#macos) and [Windows](https://mcnp.lanl.gov/release_630.html#windows) platforms on the MCNP website.

#### <span id="page-6-1"></span>3.1.1 CMake

The MCNP software package uses the CMake build system generator to configure, compile, test, install, and package the MCNP code. With CMake, a variety of build tools, such as GNU Make, Ninja, MSBuild, and many others can be configured to compile the source code. Which build tool CMake uses is determined by the CMake generator. The default CMake generator for Linux and macOS is Unix Makefiles (GNU Make) and for Windows it's the latest version of Visual Studio. These defaults can be changed using the CMake -G option.

There are several ways CMake can be obtained for each operating system. For detailed information for each operating system, see the MCNP Development Team build guidance for [Linux,](https://mcnp.lanl.gov/release_630.html#linux) [macOS,](https://mcnp.lanl.gov/release_630.html#macos) and [Windows](https://mcnp.lanl.gov/release_630.html#windows) platforms on the MCNP website.

#### <span id="page-6-2"></span>3.1.2 Git

Git is required within the build system to check for consistency of the internal dependencies. There are several ways Git can be obtained for each operating system. For detailed information for each operating system, see the MCNP Development Team build guidance for [Linux,](https://mcnp.lanl.gov/release_630.html#linux) [macOS,](https://mcnp.lanl.gov/release_630.html#macos) and [Windows](https://mcnp.lanl.gov/release_630.html#windows) platforms on the MCNP website.

#### <span id="page-7-0"></span>3.1.3 HDF5

HDF5 provides the binary file I/O system for the MCNP code as of version 6.3.0. It is available in sequential and parallel (MPI) versions. Uses of the parallel version are discussed in [§3.3.1.](#page-7-3) The latest tested version of HDF5, version 1.12.1, is recommended.

There are several ways HDF5 can be installed or built on each operating system. For detailed information for each operating system, see the MCNP Development Team build guidance for [Linux,](https://mcnp.lanl.gov/release_630.html#linux) [macOS,](https://mcnp.lanl.gov/release_630.html#macos) and [Windows](https://mcnp.lanl.gov/release_630.html#windows) platforms on the MCNP website.

#### <span id="page-7-1"></span>3.2 Dependencies for Testing

<span id="page-7-4"></span>The MCNP test system uses Python3 to run the tests and compare the results to a set of test templates. Testing is recommended to ensure the MCNP code is built correctly, but these tests are only expected to result in 100% passing with the Intel compilers. The minimum version of Python3 and necessary modules are listed in Table [3.](#page-7-4)

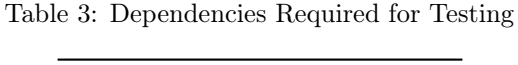

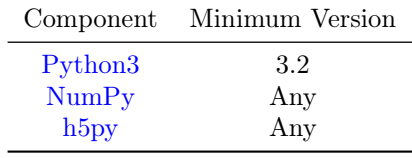

There are several ways Python3 can be obtained for each operating system. For detailed information for each operating system, see the MCNP Development Team build guidance for [Linux,](https://mcnp.lanl.gov/release_630.html#linux) [macOS,](https://mcnp.lanl.gov/release_630.html#macos) and [Windows](https://mcnp.lanl.gov/release_630.html#windows) platforms on the MCNP website.

#### <span id="page-7-2"></span>3.3 Optional Dependencies

These dependencies are only required for specific features.

#### <span id="page-7-3"></span>3.3.1 MPI

To run the MCNP code across multiple machines or nodes on a cluster (or with certain model physics in parallel), MPI-3 is required.

There are a wide variety of MPI providers and most should work. The MCNP Development Team actively tests [OpenMPI](https://www.open-mpi.org/) and [MPICH](https://www.mpich.org/) on both Linux and macOS, [MVAPICH](https://mvapich.cse.ohio-state.edu/) and [Intel-MPI](https://software.intel.com/content/www/us/en/develop/tools/mpi-library.html) on Linux, and [MS-MPI](https://docs.microsoft.com/en-us/message-passing-interface/microsoft-mpi) on Windows.<sup>[1](#page-2-0)</sup> If using OpenMPI with parallel HDF5, there is an MPI-IO data corruption bug that was fixed in 3.1.4 for the 3.x series and 4.0.1 for the 4.x series. It is highly recommended to use these versions or newer.

In general, the MCNP code's performance is insensitive to the MPI implementation used. The remote memory access (RMA) feature used in the Batch RMA mode in FMESH is one exception. In the MCNP team's testing, OpenMPI was found to be much faster than MPICH and its derivatives for this specific feature. On a simple

<sup>1</sup>Although MS-MPI is only MPI-2 compliant, it has all the necessary MPI-3 features used by the MCNP code.

1 million tally Batch RMA problem, the code built with OpenMPI 4.0.4 ran 10.5 times faster than MPICH 3.3.2.

There are several ways MPI providers can be obtained for each operating system. For detailed information for each operating system, including tips on obtaining and/or building MPI-enabled HDF5, see the MCNP Development Team build guidance for [Linux,](https://mcnp.lanl.gov/release_630.html#linux) [macOS,](https://mcnp.lanl.gov/release_630.html#macos) and [Windows](https://mcnp.lanl.gov/release_630.html#windows) platforms on the MCNP website.

Note that an MPI version of the MCNP executables can be compiled with either the serial or parallel version of HDF5. However, building an MPI version of the MCNP code with a sequential version of HDF5 will disable these new features:

- MPI-parallel PTRAC (OpenMP-parallel PTRAC using tasks N will still work with or without parallel HDF5).
- FMESH parallel file writing via the PIO card.

If these features are desired, a parallel build of HDF5 is required.

#### <span id="page-8-0"></span>3.3.2 X11 Development Libraries

X11 is used by the MCNP plotting package. By default, the MCNP code is configured to build with the plotter enabled and will not compile if the X11 development files are not available. To build without requiring X11, add -Dmcnp.plotter=OFF to the CMake configuration command line  $(\S 4.1.1)$ .

There are several ways X11 can be obtained for each operating system. For detailed information for each operating system, see the MCNP Development Team build guidance for [Linux,](https://mcnp.lanl.gov/release_630.html#linux) [macOS,](https://mcnp.lanl.gov/release_630.html#macos) and [Windows](https://mcnp.lanl.gov/release_630.html#windows) platforms on the MCNP website.

#### <span id="page-8-1"></span>3.3.3 The **chrpath** Package (Linux only)

This optional dependency is only needed when packaging the code on Linux. See [§4.1.5](#page-12-0) for more information on the packaging process. For more information on chrpath, see the MCNP Development Team build guidance for [Linux.](https://mcnp.lanl.gov/release_630.html#linux)

### <span id="page-8-2"></span>4 Building the Code

The building process for the MCNP code has five major steps: configuring, compiling, testing, installing, and packing for distribution. This section provides build steps in [§4.1](#page-9-0) that are generally independent of the operating system being used. Additionally, a section on build steps specifically for Linux / macOS is provided in [§4.2,](#page-12-1) and a section on build steps specifically for Windows is provided in [§4.3.](#page-14-1)

#### <span id="page-9-0"></span>4.1 General Build Steps

#### <span id="page-9-1"></span>4.1.1 Configuring

The root CMakeLists.txt for the CMake build system is located in the mcnp6 directory. Before running CMake, create a new directory/folder in the mcnp6 directory named build.

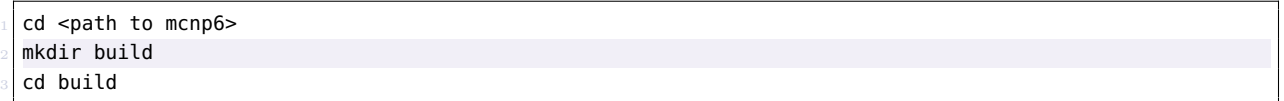

During configuration, CMake will search the environment for the needed compilers and dependencies. If CMake cannot find or finds incorrect compilers, the compilers can be specified either on the CMake configuration command with the CMAKE\_C\_COMPILER, CMAKE\_CXX\_COMPILER, and CMAKE\_Fortran\_COMPILER variables or through the CC, CXX, and FC environment variables. For example, the compilers can be specified on the CMake command line:

<sup>1</sup> cmake -DCMAKE\_C\_COMPILER=icc -DCMAKE\_CXX\_COMPILER=icpc -DCMAKE\_Fortran\_COMPILER=ifort ..

The Linux / macOS  $(\text{84.2})$  and Windows  $(\text{84.3})$  example build sections assume the user environment is configured with the expected compilers in place; therefore, the CMake compiler variables are not shown even though they may be needed.

#### A Caution

As mentioned in [§2,](#page-5-1) only the Intel Classic compilers (ifort/icc/icpc on Linux/macOS and ifort/icl on Windows) can be used to build the MCNP6.3.0 code. Therefore, until a patch to support the Intel oneAPI compilers is made available, overriding the CMake selected compilers with the CMAKE\_<LANG>\_COMPILER variables will likely be necessary.

See [§A.2.1](#page-17-1) for more information on all of the MCNP-specific CMake variables that are most relevant to building the code.

4.1.1.1 Default Configuration The default configuration builds the MCNP code in Release mode (see **CMAKE\_BUILD\_TYPE** in  $\S$ A.1) with both OpenMP threading and the MCNP plotter enabled. This configuration was used to build the distributed non-MPI MCNP6.3.0 production executables.

cmake ..

4.1.1.2 MPI Configuration The MPI configuration can be as simple as executing:

cmake -DMPI=ON ..

However, additional MPI configuration options may be needed depending on if and how the parallel HDF5 was installed. Some discussion on additional CMake configuration variables that may be needed for Linux / macOS and Windows operating systems can be found in [§4.2.1](#page-14-0) and [§4.3.1,](#page-15-0) respectively.

Note the MCNP code can be built in an MPI configuration regardless if using a serial or parallel HDF5 library. See [§3.3.1](#page-7-3) for further details.

#### <span id="page-10-0"></span>4.1.2 Compiling

Once the MCNP code has been configured, it can be compiled by running the selected build tool or by using the CMake command:

cmake --build . [--config Release] -j N

The --config Release option is required if the build tool specified by the CMake generator creates all the CMAKE\_BUILD\_TYPE configurations at once. For example, the Visual Studio generators create configurations for each of the standard CMAKE\_BUILD\_TYPE options including Release, Debug, RelWithDebInfo, and MinSizeRel. This option is not needed for the Unix Makefile or Ninja build tools.

The -j N option allows the build tool to compile the code in parallel, with N being the number of processing cores used to concurrently compile the code.

#### <span id="page-10-1"></span>4.1.3 Testing

The MCNP software package uses the CTest tool included with CMake to run the test sets. For more information about CTest, see [the CTest documentation.](https://cmake.org/cmake/help/latest/manual/ctest.1.html) See [§A.2.2](#page-17-2) for more information on all of the MCNP-specific CMake variables that are most relevant to testing the code.

The tests are a series of primarily integral tests that compare the solution to a single-threaded Intel oneAPI 2022.2-compiled (using the Intel Classic compilers) Linux version of the MCNP code. Due to the characteristics of the Monte Carlo method (i.e., a single branch change from floating-point round-off differences may induce cascading changes), it is likely that the MCNP code compiled in any other way will have several differences when compared against these templates. Any differences should be evaluated to determine the acceptability of the resulting executable.

To assist in assessing the test result differences, the CMake option mcnp.test.tolerance can be used to set the percent tolerance when comparing the tally results with the templates. By default, the value of mcnp.test.tolerance is 0.0.

Note: all the additional CMake options listed in [§A.2.2](#page-17-2) can be included in the original CMake configuration step, which avoids the need to rerun CMake just to configure the tests.

Testing using one thread (tasks 1) By default, the MCNP test system is configured to run the tests with only one thread. To run the tests, enter:

#### ctest -j N

where  $N$  is the number of tests being executed concurrently.

Testing more than one thread (tasks n) To run the MCNP tests using more than one thread, CMake must be rerun to configure the test system. Use this CMake command to configure the build system to run the tests using threading.

cmake . -Dmcnp.test.nomp=n -Dmcnp.test.tolerance=0.01

where n is the number of threads per test to use when running the test suite.

Since there are differences in the outp file when the MCNP code is run with threads, CTest should be told to ignore the output files results. To do this, use this command to run the tests:

ctest -j N -E outp

Testing MPI builds When the build system is configured to build the MPI version of the MCNP executables, by default the test system is configured to use 3 MPI processes during testing. This value can be changed by using the CMake mcnp.test.nmpi option. As when testing using more than one thread, the option mcnp.test.tolerance should be set. The recommended CMake configuration command is:

cmake . - Dmcnp.test.nmpi=n - Dmcnp.test.tolerance=0.01

where n is the number of MPI processes to use when running the test suite. Once the build system is configured, use this command to run the tests:

ctest -j N -E "outp|ptrc|produces.\*[0-9]h"

If using a serial HDF5 library, then four tests associated with the mcnp.regression.inp02 are expected to fail when executing the tests with the MCNP MPI executable.

#### <span id="page-11-0"></span>4.1.4 Installing

To install the MCNP software package, run the install option for the selected build tool or use the CMake command:

cmake --install . [--config Release]

In all cases, the MCNP executable will be located in the directory/folder CMAKE\_INSTALL\_PREFIX/bin.

The --config Release option is required if the build tool specified by the CMake generator creates all the CMAKE\_BUILD\_TYPE configurations at once. For example, the Visual Studio generators create configurations for each of the standard CMAKE\_BUILD\_TYPE options including Release, Debug, RelWithDebInfo, and MinSizeRel. This option is not needed for the Unix Makefile or Ninja build tools recommended for Linux / macOS and Windows, respectively.

A Caution

The MCNP executables depend on several compiler-specific dynamic libraries. Therefore, any user that runs the MCNP executable must also have access to the compiler and its associated libraries. For computer systems that use modules to allow users access to several different compilers, it is recommended that the MCNP software be installed from a distribution package instead of using the install option. See [§4.1.5.](#page-12-0)

#### <span id="page-12-0"></span>4.1.5 Packing for Distribution

The CMake build system also includes the CPack tool, which allows one to pack up the code executable, associated libraries, and source code into a compressed archive and install it on a different computer. This is the preferred method for installing the MCNP software package on computer networks in which several users need access to the MCNP executables. For more information about CPack, see [the CPack documentation.](https://cmake.org/cmake/help/latest/manual/cpack.1.html) See [§A.2.3](#page-18-0) for more information on all of the MCNP-specific CMake variables that are most relevant to packaging the code.

To configure the MCNP software package for cross-platform distribution, use this command:

```
cmake . - Dmcnp.install.bundle.dependencies=ON
```
To include the source code in the distribution package, add the mcnp.install.bundle.source option set to ON to the CMake command.

```
cmake . -Dmcnp.install.bundle.source=ON
```
To create the MCNP distribution package, enter:

cpack

A resulting archive file of the built executables and any additional bundled dependencies and/or source code is created and can be moved to the machine where it may be unpacked and installed.

#### <span id="page-12-1"></span>4.2 Building on Linux / macOS with Make

Assuming the environment is configured properly, with the expected compilers installed and all of the dependencies available, the following set of directions can be used to build, test, and install the MCNP code on a Linux / macOS system using the default Unix Makefile generator.

- 1. Open a terminal with a properly configured environment.
- 2. To create a build tree, execute:

```
cd <path to mcnp-6.3.0-Source>/mcnp6
mkdir build
cd build
```
- 3. To configure the code,
	- (a) For the default configuration, execute:

cmake ../

(b) For the MPI configuration, execute:

cmake -DMPI=ON ../

For some configuration tips with respect to parallel HDF5, see [§4.2.1.](#page-14-0)

If the Intel Classic compilers are not properly found during configuration, add the -DCMAKE\_C\_COMPILER=icc -DCMAKE\_CXX\_COMPILER=icpc -DCMAKE\_Fortran\_COMPILER=ifort variables to the cmake configuration commands above.

**A** Caution

If configuring the MCNP code on Windows Subsystem for Linux AND a Windows version of HDF5 is installed, the Windows version of HDF must be removed from the PATH environment variable. Assuming HDF5 was installed in the default location (C:\Program Files\HDF\_Group\HDF5\1.xx.x), enter this command in the WSL terminal window.

```
1 export PATH=$(echo $PATH | tr ":" "\n" | grep -v "HDF_Group" | tr "\n" ":")
```
This will remove the folder HDF\_Group and all subfolders from the PATH environment variable.

4. To compile the code, execute:

#### make -j N

where  $N$  is the number of source files allowed to compile concurrently.

5. To test the code, execute:

#### ctest -j N

where  $N$  is the number of tests being executed concurrently.

6. To install the code, execute:

make install

where the MCNP executable will be located in the directory/folder CMAKE\_INSTALL\_PREFIX/bin.

7. To package the code, execute:

cpack -G TGZ

This command creates a mcnp-6.3.0-production\_YYYY\_MM\_DD\_exec\_<OS>.tar.gz file.

#### <span id="page-14-0"></span>4.2.1 Parallel HDF5

If both serial and parallel HDF5 were installed using a third-party package manager, CMake may need to be told to use the parallel version. Setting the HDF5\_PREFER\_PARALLEL CMake variable to TRUE during configuration may be needed to select the parallel over the serial version of HDF5:

<sup>1</sup> cmake -DMPI=ON -DHDF5\_PREFER\_PARALLEL=TRUE ../

If parallel HDF5 was built from the source code using CMake, set the HDF5\_DIR environment variable to the cmake directory inside of the HDF5 installation directory before running CMake to configure the MCNP code:

export HDF5\_DIR=<path to parallel HDF5 installation folder>/share/cmake cmake -DMPI=ON ../

If parallel HDF5 was built from the source code using GNU Autoconf (configure), set the HDF5\_ROOT environment variable to the installation directory before running CMake to configure the MCNP code:

```
export HDF5_ROOT=<path to parallel HDF5 installation folder>
cmake -DMPI=ON ../
```
For detailed information on installing or building parallel HDF5 for Linux / macOS, see the MCNP Development Team build guidance for [Linux](https://mcnp.lanl.gov/release_630.html#linux) and [macOS](https://mcnp.lanl.gov/release_630.html#macos) platforms on the MCNP website.

#### <span id="page-14-1"></span>4.3 Building on Windows with Ninja

Assuming the environment is configured properly, with the expected compilers installed and all of the dependencies available, the following set of directions can be used to build, test, and install the MCNP code on a Windows system using the Ninja generator. Note that the Ninja build tool is not the default generator for CMake, but it is the MCNP Development Team recommended build tool on Windows.

- 1. From the Start Menu, open Intel oneAPI 2022  $\rightarrow$  Intel Command Prompt for Intel 64 for Visual Studio 2022 and enter these commands:
- 2. To create a build tree, execute:

```
cd <path to mcnp-6.3.0-Source>\mcnp6
mkdir build
cd build
```
3. To configure the code,

(a) For the default configuration, execute:

```
1 set CC=icl && set CXX=icl && set FC=ifort
cmake -G Ninja ..\
```
(b) For the MPI configuration, execute:

```
1 set CC=icl && set CXX=icl && set FC=ifort
cmake -G Ninja -DMPI=ON -DMPI_GUESS_LIBRARY_NAME=MSMPI ..\
```
The CMake MPI\_GUESS\_LIBRARY\_NAME option shown in the above cmake configuration command must be set to MSMPI when both Microsoft MPI and Intel MPI are installed on the system. For some configuration tips with respect to parallel HDF5, see [§4.3.1.](#page-15-0)

Note the use of the -G Ninja option to specify that CMake generates build files for the Ninja build tool. Ninja is the build tool recommended for use with the Intel compilers on Windows systems.

As an alternative to setting the CC, CXX, and FC environment variables, shown above in the command preceding the cmake command, the CMAKE\_<LANG>\_COMPILER variables can be added to the cmake configuration commands to specify the Intel Classic compilers.

4. To compile the code, execute:

<sup>1</sup> ninja -j N

where  $N$  is the number of source files allowed to compile concurrently.

5. To test the code, execute:

ctest -j N

where  $N$  is the number of tests being executed concurrently.

6. To install the code, execute:

#### ninja install

where the MCNP executable will be located in the directory/folder CMAKE\_INSTALL\_PREFIX\bin.

7. To package the code, execute:

cpack -G ZIP

This command creates a mcnp-6.3.0-production\_YYYY\_MM\_DD\_exec\_<0S>.zip file.

#### <span id="page-15-0"></span>4.3.1 Parallel HDF5

Before running CMake, set the HDF5\_DIR environment to the cmake folder in the parallel HDF5 installation folder. For HDF5 enter these commands:

```
set HDF5_DIR="<path to parallel HDF5 installation folder>\share\cmake"
2 cmake -G Ninja -DMPI=ON -DMPI_GUESS_LIBRARY_NAME=MSMPI ..\
```
For detailed information on installing or building parallel HDF5 on Windows, see the MCNP Development Team build guidance for [Windows](https://mcnp.lanl.gov/release_630.html#windows) platforms on the MCNP website.

### <span id="page-16-0"></span>A Configuration Options

The following is a summary of useful standard CMake and MCNP-specific CMake variables that the MCNP build system provides. These variables can be used to change the MCNP build system configuration. To use them, add the variable name preceded by -D on the command line. Values not listed are intended for members of the MCNP Development Team.

#### <span id="page-16-1"></span>A.1 Standard CMake Configuration Variables

#### **CMAKE\_INSTALL\_PREFIX** Default Value: OS-dependent

Tells CMake where to install the MCNP software package. Note that the default value of this variable will require administrative privileges to install the software. For more information, see [the CMake documentation.](https://cmake.org/cmake/help/latest/variable/CMAKE_INSTALL_PREFIX.html)

#### **CMAKE\_BUILD\_TYPE** Default Value: Release

Controls the performance optimization settings for the code. When set to Release, the MCNP code will build using the MCNP Development Team's recommended optimization settings. When set to Debug, optimization is disabled, and debug symbols are compiled in. For more information, see [the CMake documentation.](https://cmake.org/cmake/help/latest/variable/CMAKE_BUILD_TYPE.html)

#### **CMAKE\_GENERATOR**, **-G** Default Value: OS-dependent

The generator used to build the project. For more information, see [the CMake documentation.](https://cmake.org/cmake/help/latest/variable/CMAKE_GENERATOR.html)

#### **CMAKE\_<LANG>\_COMPILER** Default Value: None

Path to or name of compiler for  $\leq$ LANG>. Can be used to override CMake found C, C++, and Fortran compilers. For more information, see [the CMake documentation.](https://cmake.org/cmake/help/latest/variable/CMAKE_LANG_COMPILER.html)

#### **HDF5\_PREFER\_PARALLEL** Default Value: False

When both serial and parallel HDF5 are installed and found by CMake, this option allows the user to override the default to prefer the parallel version of HDF5 found. For more information, see [the CMake documentation.](https://cmake.org/cmake/help/latest/module/FindHDF5.html)

#### **MPI\_GUESS\_LIBRARY\_NAME** Default Value: None

When multiple MPI implementations are installed and found, can specify a preferred MPI implementation to use. For more information, see [the CMake documentation.](https://cmake.org/cmake/help/latest/module/FindMPI.html)

Enables or disables the MCNP testing system. Setting this to OFF can be useful if one does not intend to test and the file system is particularly slow. For more information, see [the CTest documentation.](https://cmake.org/cmake/help/latest/module/CTest.html)

**BUILD\_TESTING** Default Value: 0N

### <span id="page-17-0"></span>A.2 MCNP-specific CMake Configuration Variables

#### <span id="page-17-1"></span>A.2.1 Building Options

#### **mcnp.default\_configuration** Default Value: ON

Toggles building the MCNP code with OpenMP.

CMake has a set of "default" options it uses if otherwise not specified. Enabling this overrides these values and uses the MCNP Development Team's recommended options.

**OpenMP** Default Value: 0N

**MPI** Default Value: OFF

Toggles building the MCNP code with MPI. If set to ON, the MCNP code will attempt to find an MPI library and build an MPI-parallel version of the MCNP code. See [§3.3.1.](#page-7-3)

**mcnp.plotter** Default Value: ON

Toggles building the MCNP plotter. If set to OFF, the MCNP code no longer depends on X11, and the plotter is disabled.

#### **mcnp.utilities** Default Value: OFF

Toggles building the utilities that come with the MCNP code, which make the code easier to use. Setting this to ON builds these utilities in addition to the MCNP code.

#### **shacl.<module>.shared\_library** Default Value: BUILD\_SHARED\_LIBS

Determines if an internal dependency should be built as shared or not. Can be useful to adjust on systems where shared or static libraries are malfunctioning. Adjusting BUILD\_SHARED\_LIBS will control this value for most libraries.

#### <span id="page-17-2"></span>A.2.2 Testing Options

#### **mcnp.test.nomp** Default Value: 1

Number of OpenMP threads to use per test.

Number of MPI processes to use per test.

**mcnp.test.nmpi** Default Value: 3

#### Using certain sets of mixed compilers can cause OpenMP to fail to operate correctly. As both  $C++$  and Fortran are using OpenMP, both need to link to the same library. The build system attempts to detect which language provides an OpenMP library that is compatible with both compilers. This may not always work, so this value toggles the language used. Some combinations of compilers do not work because of library incompatibility or missing OpenMP support.

Bundles the full source code with the installation, typically installed in the src directory under the CMAKE\_INSTALL\_PREFIX path.

**mcnp.install.bundle.source** Default Value: OFF

Run the tests using the installed version of the MCNP software package. See [§4.1.4.](#page-11-0)

Build and run unit tests for MCNP code. Set to OFF if mcnp.test.useinstall is ON.

Percent tolerance for acceptance of floating-point differences.

### **mcnp.test.sleep\_after\_run** Default Value: 0.0

Time in seconds to sleep after running each MCNP test. Useful on systems with issues leaving files locked.

## <span id="page-18-0"></span>A.2.3 Packaging Options

#### **mcnp.install.bundle.dependencies** Default Value: OFF

Bundles all dependency libraries with the installation, typically installed in the lib directory under the CMAKE\_INSTALL\_PREFIX path.

# <span id="page-18-1"></span>A.2.4 Advanced Options

These are advanced features that usually do not need to be changed. The following variables have specific uses that may be of value to investigate beyond the recommended default values. However, most of these variables correspond to the inner machinery of the build system.

#### **OPTIMIZATION\_Release\_<LANG>** Default Value: -O2

Controls the optimization level in release builds. This value will override any values in CMAKE\_<LANG>\_FLAGS.

**OpenMP\_Preferred\_Language** Default Value: Detect

#### **mcnp.test.tolerance** Default Value: 0.0

**mcnp.test.useinstall** Default Value: OFF

**mcnp.unit\_tests** Default Value: ON

This is a pointer to where all the submodule libraries are. In released versions of the MCNP code, this value is set to the mcnp-dependencies folder alongside the source tree.

#### **MPI\_THREAD\_MULTIPLE** Default Value: OFF

This option allows some features in the MCNP code to send messages from multiple OpenMP threads at the same time. This capability improves the performance of MPI in hybrid OpenMP-MPI simulations and is used in the Batch RMA tally mode in FMESH.

This feature is disabled by default for a reason. Specific combinations of MPI libraries and cluster interconnects (e.g., OpenMPI 4.0 and Omni-Path) do not support RMA with MPI\_THREAD\_MULTIPLE enabled. The easiest way to test this capability is to build the MCNP code with this option enabled and run the following input file across several compute nodes with multiple tasks. If it runs to completion without error messages from the MPI library, then it is safe to leave the option enabled.

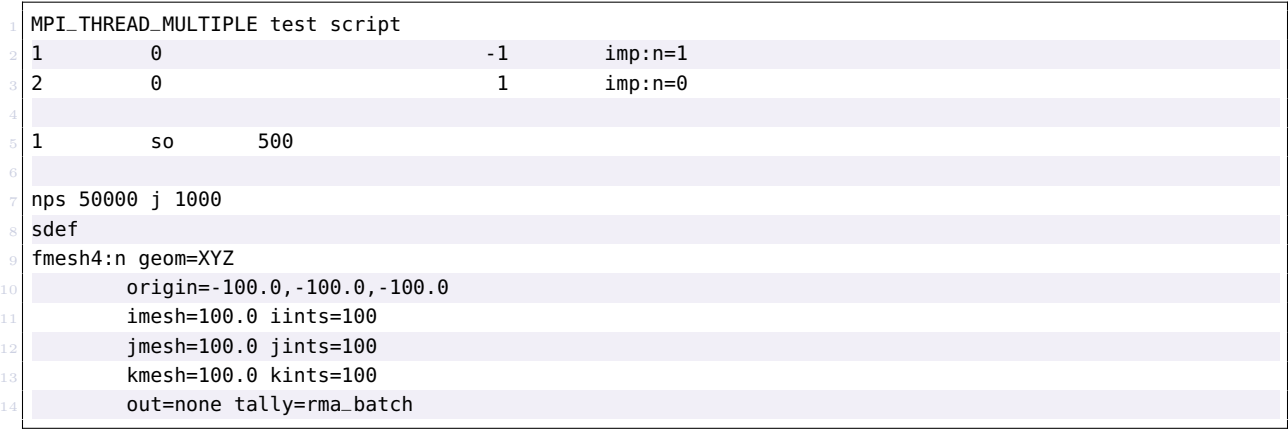

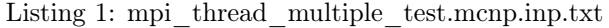

To also test a file system's support for parallel IO, replace out=none with out=xdmf and add a pio on card to the end of the file.

If this feature is enabled, it will appear in  $m$ cnp6.mpi -v as "mpi\_thread\_multiple =  $ON$ ".